### bizhub 367/287/227 NOTICE RAPIDE 1/4

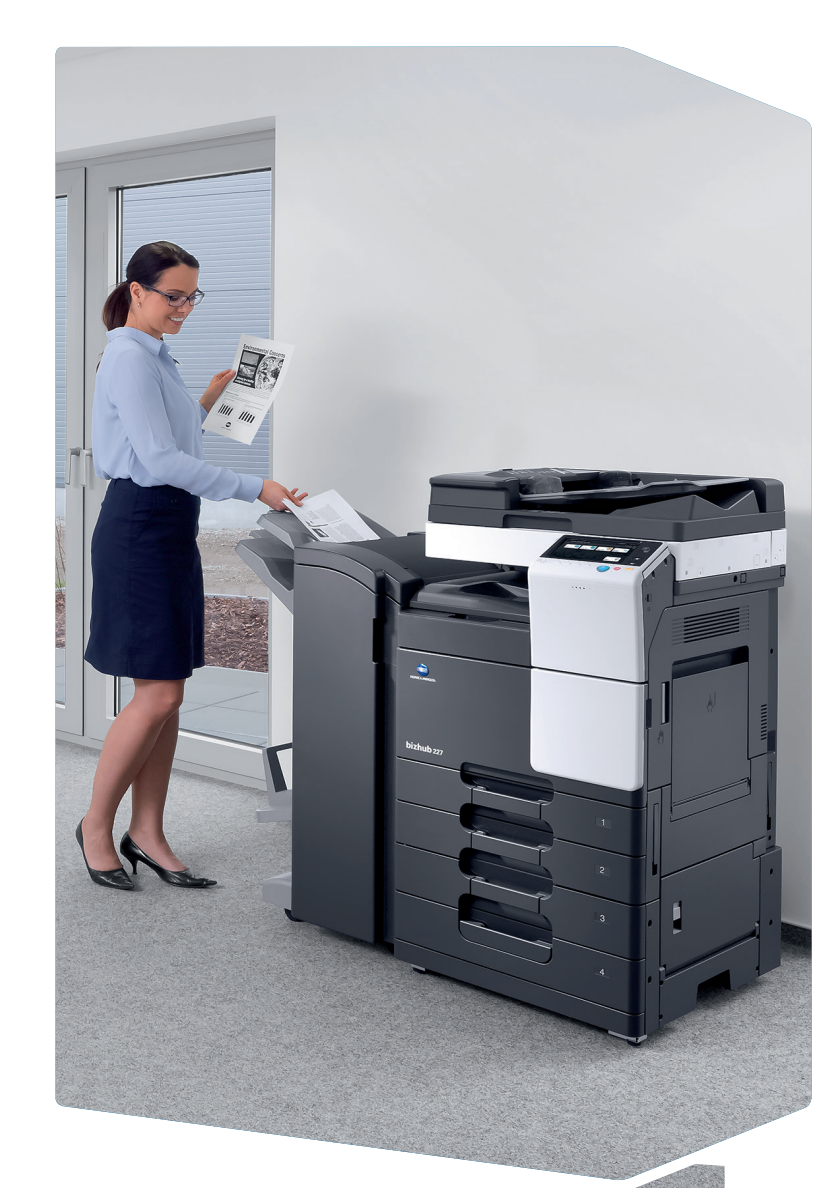

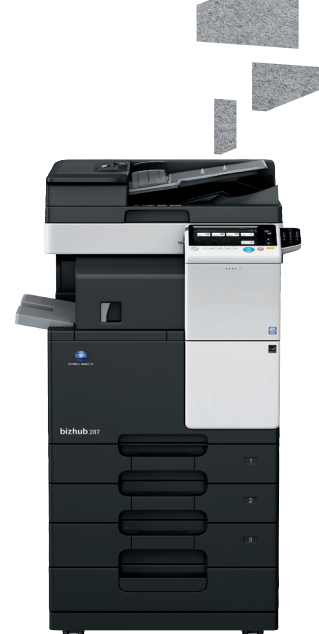

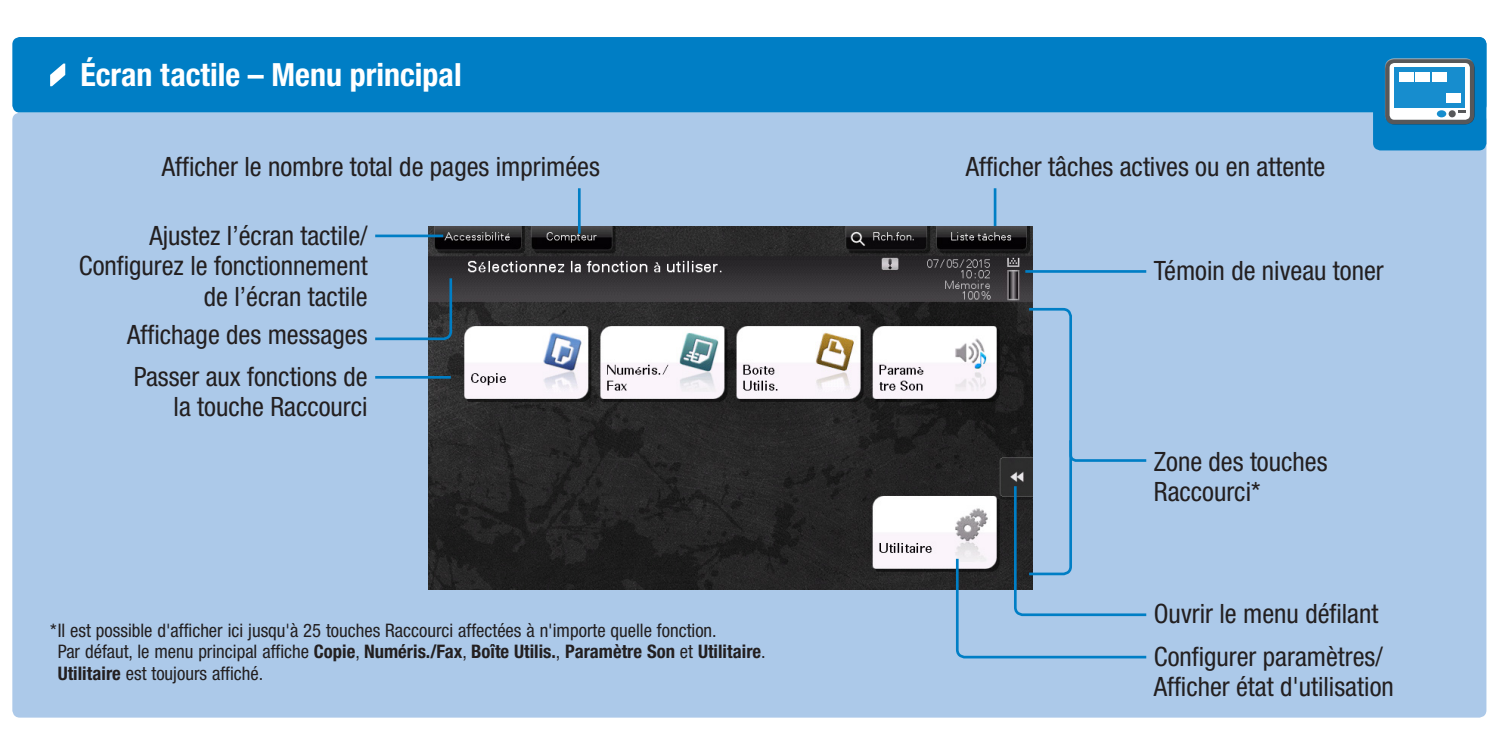

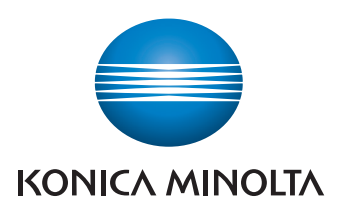

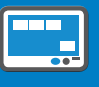

### Comment utiliser le système – Panneau Fonctionnement de l'écran tactile\*<br>Executionnement de l'écran tactile\* Zone d'accès à un périphérique Afficher le menu mobile (NFC) principal Se connecter/ Se déconnecter Clavier KP-101 (option) Guide vocal (non utilisé Indicateur d'état sur les modèles commercialisés en Europe) Introduire une valeur Écran tactile ou un nombre Code  $\overline{\mathbf{0}}$ - 81 - C Effacer une valeur  $\mathbf{c}$ **Menu**  $\vert 3 \vert$  $\boxed{3}$ nmmr Activer/désactiver le mode Économie d'énergie Réinitialiser les Imprimer Affiche le mode paramètres une épreuve\* Zoom Écran\* Arrêter une opération Ouvrir l'écran Aide\* Afficher le clavier\* Démarrer une \*Il s'agit d'une touche Enregistrer. Elle peut être affectée à n'importe quelle fonction dans les opération réglages administrateur.

1. Tapotez pour sélectionner ou déterminer un menu.

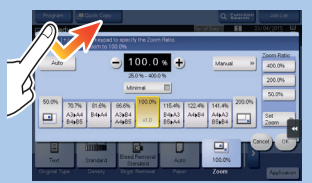

2. Double-tapotez pour récupérer des informations détaillées ou agrandir une image miniature.

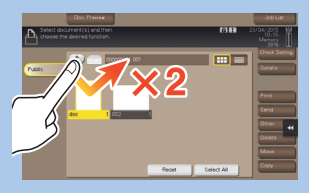

3. Déplacez pour déplacer une position d'affichage sur une application ou un écran d'aperçu.

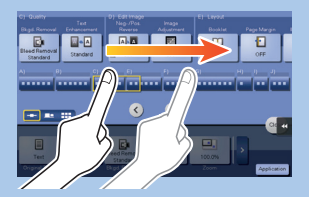

4. Faites glisser pour faire défiler une liste d'adresses ou de tâches et faire avancer les pages en vue miniatures.

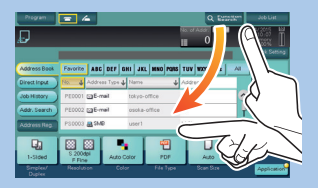

5. Tapotez longuement pour afficher l'icône associée au document.

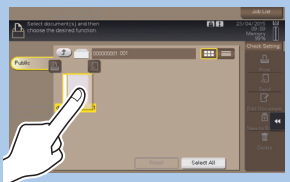

6. Glissez & Déposez pour déplacer un document à l'emplacement prévu.

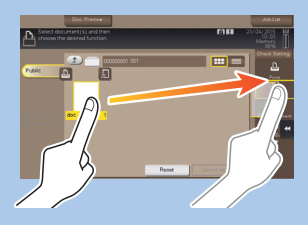

7. Déplacer du doigt pour déplacer une image affichée.

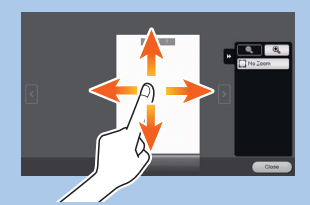

8. Écartez/rapprochez les doigts pour agrandir ou réduire une image d'aperçu.

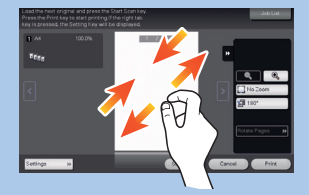

9. Faites tourner deux doigts pour pivoter une image d'aperçu.

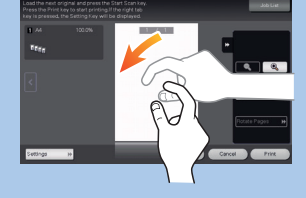

\*les fonctions tactiles disponibles varient en fonction de l'écran affiché.

# **bizhub** 367/287/227

## bizhub 367/287/227 NOTICE RAPIDE 2/4

 $\begin{array}{|c|} \hline \quad \quad & \quad \quad & \quad \quad \\ \hline \quad \quad & \quad \quad & \quad \quad \\ \hline \quad \quad & \quad \quad & \quad \quad \\ \hline \quad \quad & \quad \quad & \quad \quad \\ \hline \end{array}$ 

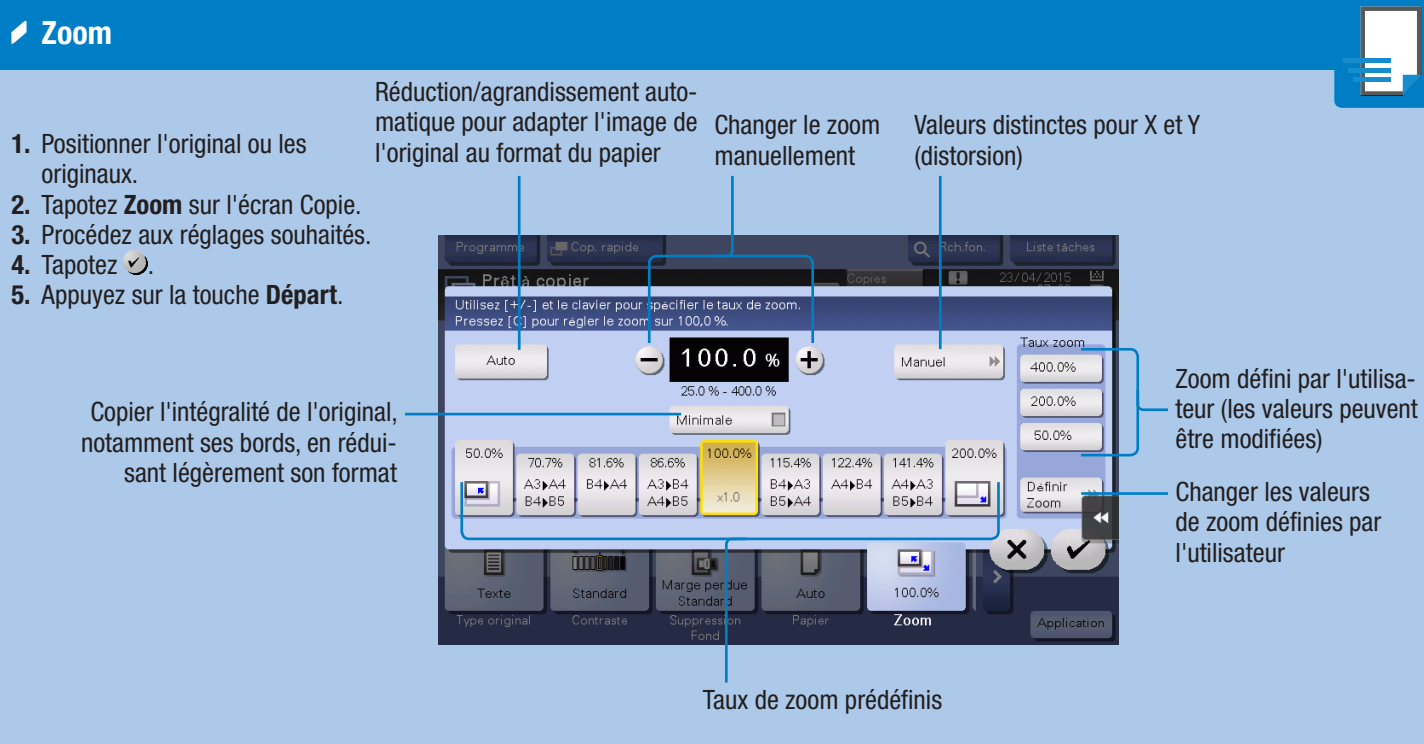

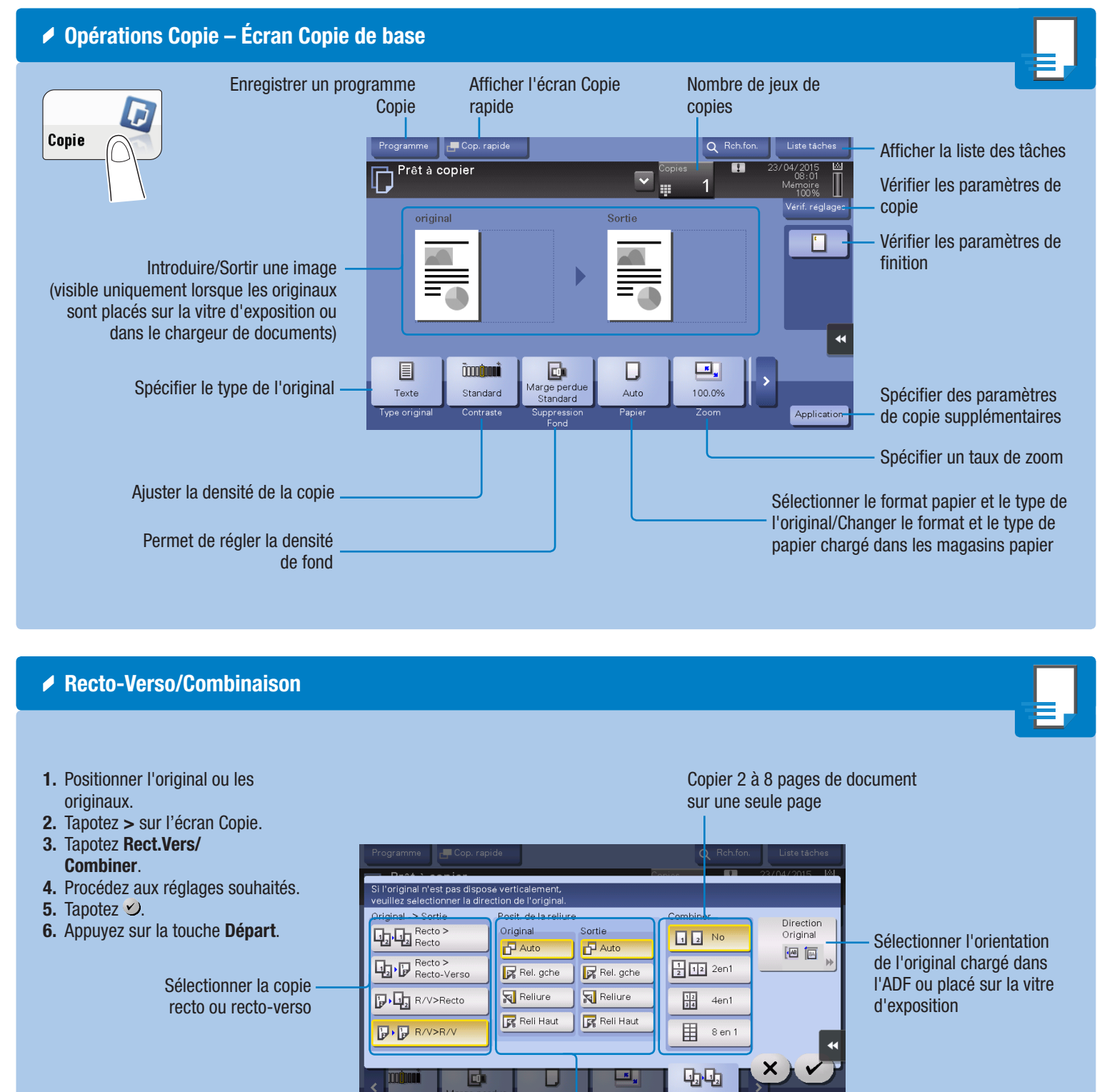

- 
- 
- 
- 
- 
- 
- 

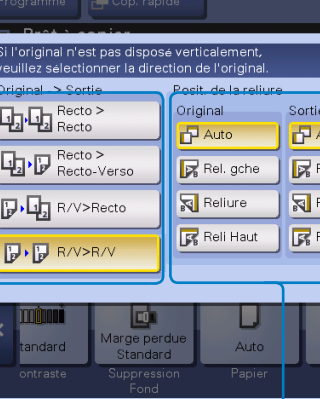

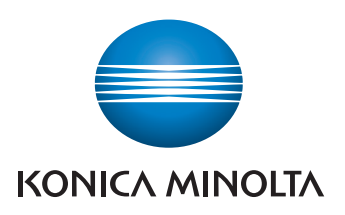

Spécifier les positions de reliure pour l'original et les copies

lecto > Rec

# **bizhub** 367/287/227

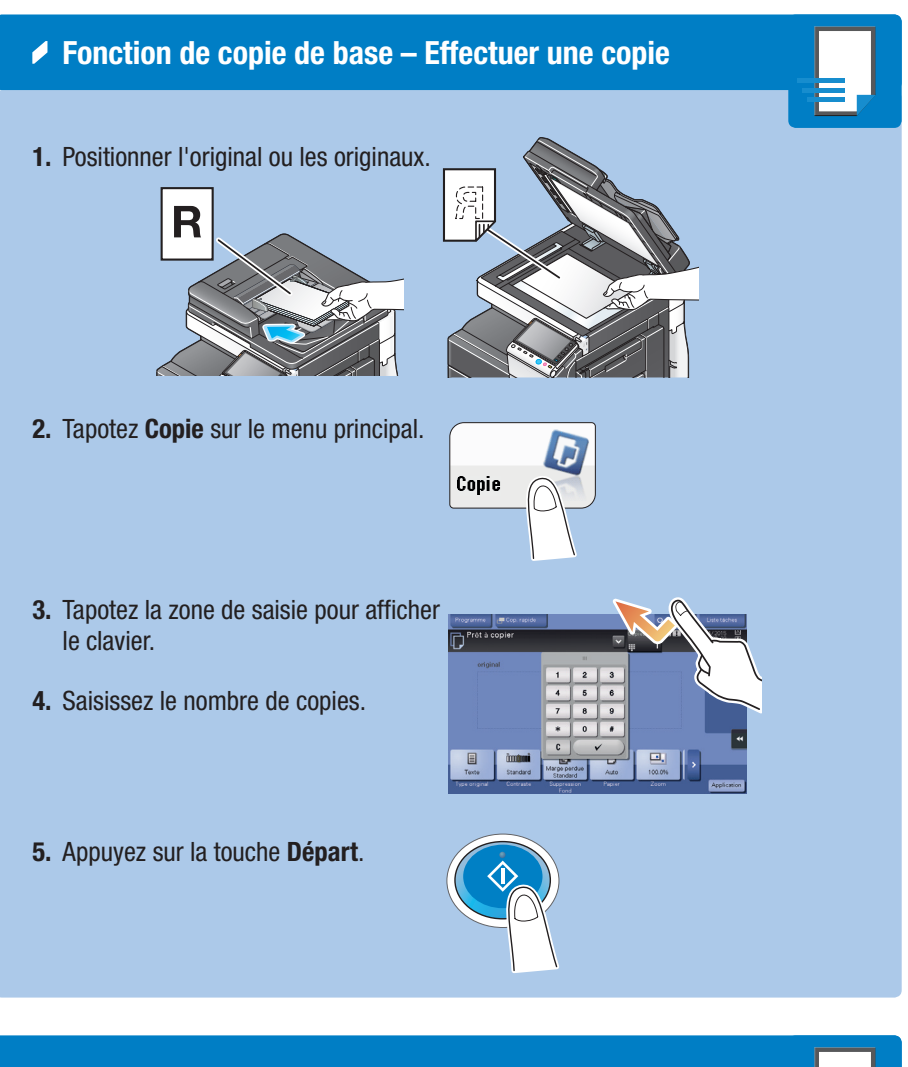

1. Tapotez les chiffres ou la zone de saisie sur l'écran pour afficher le clavier.

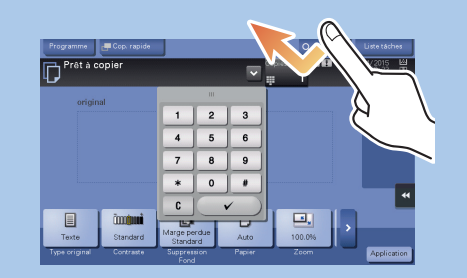

2. Si nécessaire, effleurez la partie supérieure du clavier et glissez-le vers une autre position d'affichage.

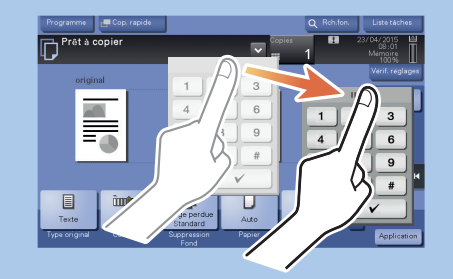

Utilisation du clavier\*

\*si le système est équipé du clavier physique KP-101 en option, il peut être utilisé à la place.

## bizhub 367/287/227 NOTICE RAPIDE 3/4

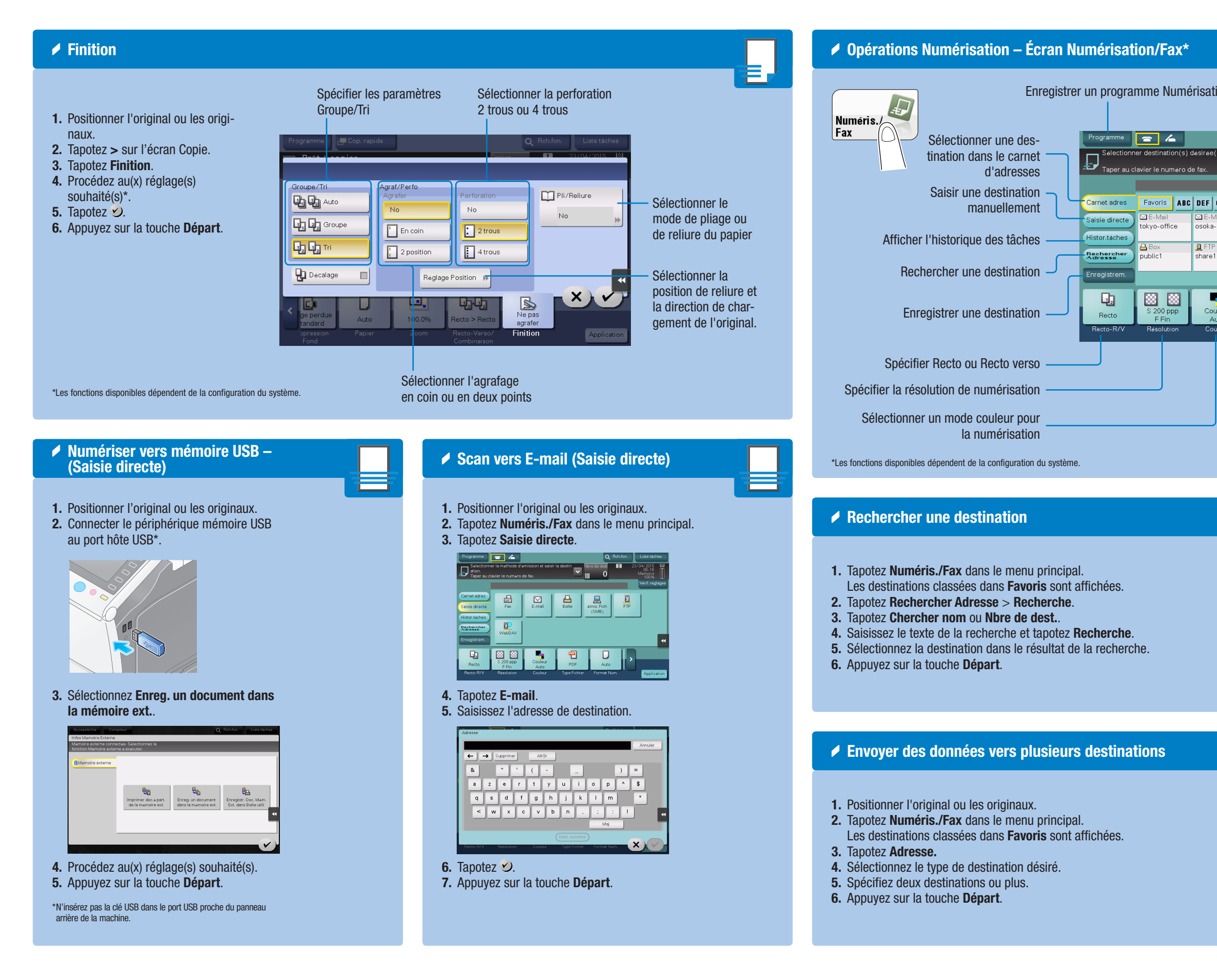

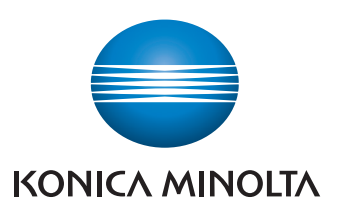

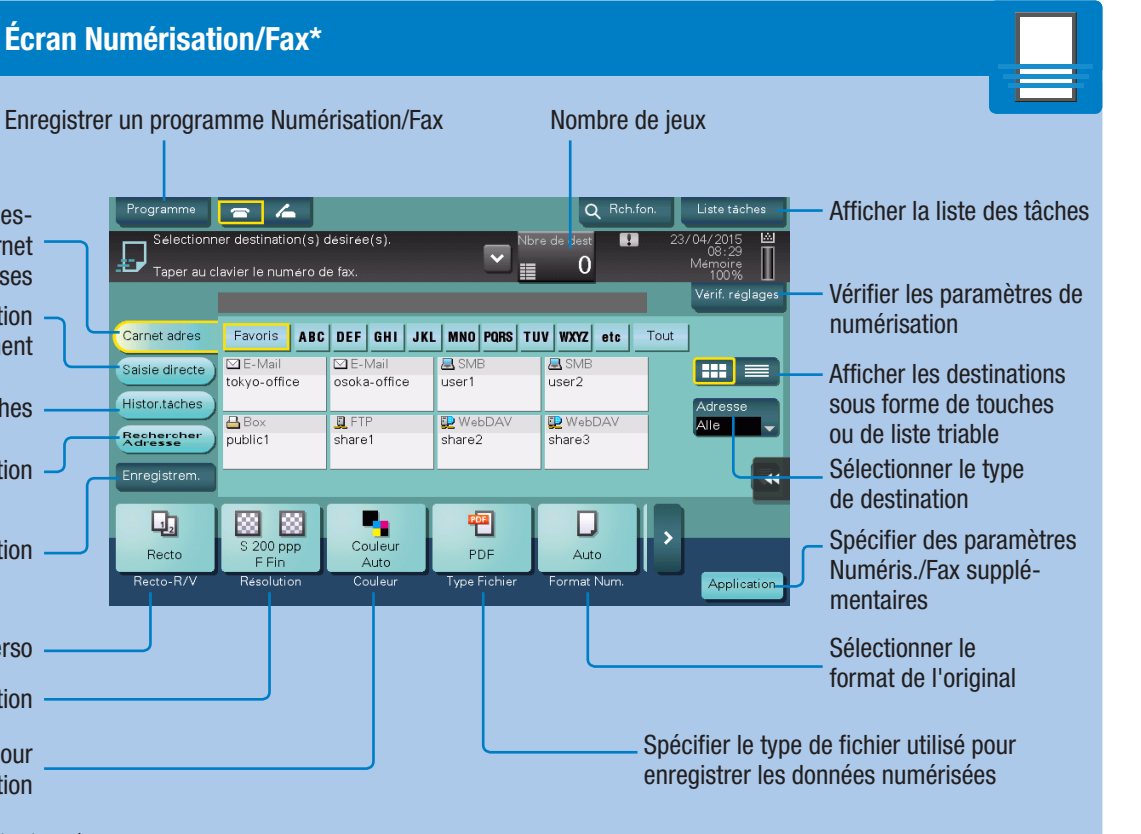

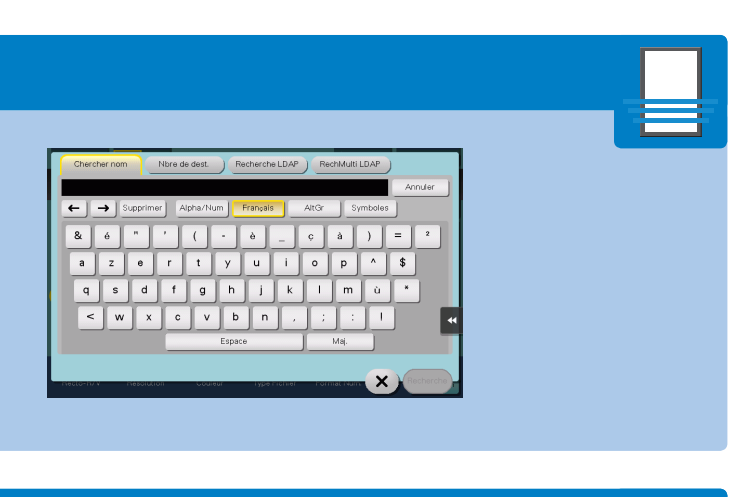

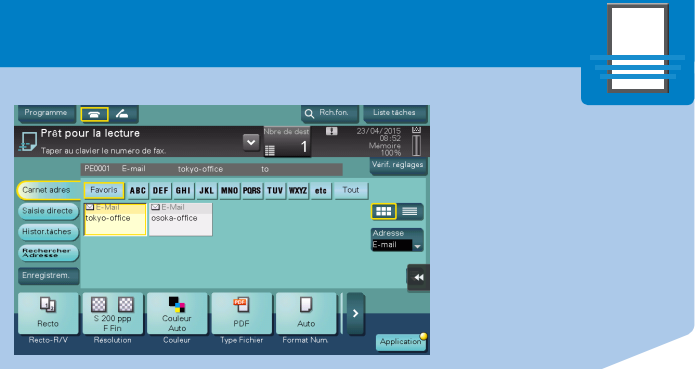

# **bizhub** 367/287/227

### bizhub 367/287/227 NOTICE RAPIDE 4/4

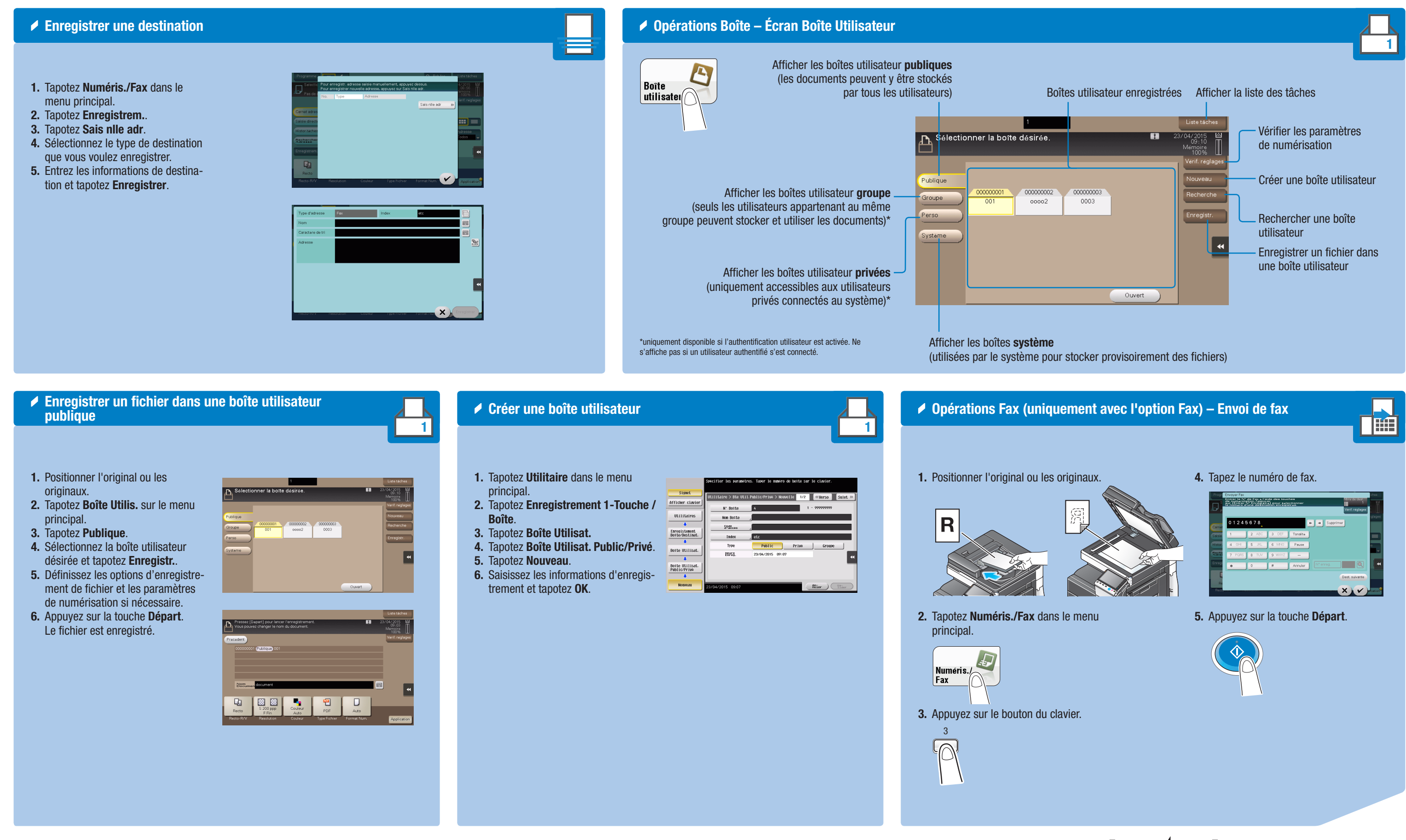

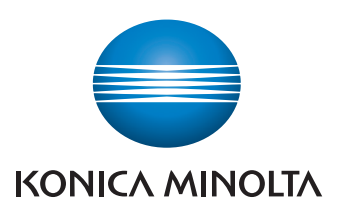

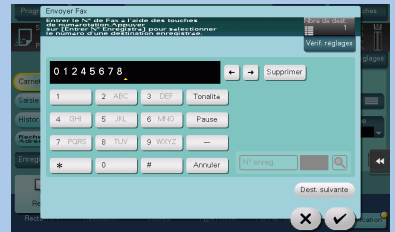

# **bizhub** 367/287/227